# SOFTWARE PRO SPRÁVU CHYTRÝCH ZÁSUVEK

#### SOFTWARE FOR SMART SOCKET MANAGEMENT

#### Ing. Jakub Michálek

Vysoké učení technické v Brně, Fakulta elektrotechniky a komunikačních technologií, Ústav telekomunikací, Technická 12, 616 00 Brno, Česká republika Kontakt: xmicha63@vutbr.cz

Vedoucí: Ing. et Ing. Petr Musil Supervisor: doc. Ing. Petr Mlýnek Ph.D.

#### ABSTRAKT

Tento článek popisuje aplikaci pro ovládání a správu inteligentních zásuvek v domácnosti. Nejprve je popsán celkový koncept řešení chytré domácnosti s vytvořenou aplikací. Dále komunikační protokol, který byl vytvořen přímo pro komunikaci mezi aplikací a inteligentními zásuvkami. Článek popisuje nejdůležitější funkce samotné aplikace a průběh testování ve zkušebním a reálném zapojení.

Klíčové slova: Qt, SQLite, Databáze, Aplikace, GUI, Inteligentní zásuvka

#### **ABSTRACT**

This article describes an application for control and managment of smart sockets at home. First, it describes the overall concept of a smart home solution with a created application. Furthermore, a communication protocol that was created directly for communication between the application and smart sockets. The most important functions of the application are described. Finally, it describes testing of aplication in test and real connection.

Keywords: Qt, SQLite, Databáze, Application, GUI, Intelligent socket

### ÚVOD

V dnešní moderní době se stává čím dál více populárním trend inteligentních domácností. Inteligentní domácnost je schopna lidem značně usnadnit život a zajišťuje optimální vnitřní prostředí pro komfort osob prostřednictvím stavební konstrukce, techniky prostředí, řídících systémů, služeb a managmentu. Je efektivní ekonomicky, energeticky i z hlediska působení na vnější prostředí. Nedílnou součástí inteligentní domácnosti jsou také inteligentní zásuvky.

 Tento článek popisuje realizaci a testování aplikace pro sběr dat z inteligentních zásuvek a jejich přehlednou interpretaci koncovému uživateli. Také demonstruje možnost jednotlivé zásuvky vzdáleně ovládat.

Aplikace je vytvořena především pro inteligentní zásuvku zkonstruovanou v rámci diplomové práce "Inteligentní zásuvka pro výčet elektrických parametrů a ovládání připojeného zařízení" Ing. Libora Musila ale s použitím a správnou implementací vytvořeného komunikačního protokolu může sloužit k výčtu parametrů a ovládání i jiných zásuvek [1, 2].

# KONCEPT ŘEŠENÍ CHYTRÉ DOMÁCNOSTI

Na obrázku 1 lze vidět celkový koncept řešení chytré domácnosti s využitím vytvořené aplikace a komunikačního protokolu. Vytvořená aplikace běží na počítači nebo na nějakém z dostupných minipočítačů, například Raspberry Pi. Tato aplikace komunikuje s kolektorem dat s pomocí vytvořeného a níže popsaného komunikačního protokolu přes sériové rozhraní UART. Tato komunikace je obousměrná, jedním směrem přicházejí do aplikace data z jednotlivých dostupných zásuvek a směrem druhým aplikace vysílá příkazy k ovládání zásuvek.

 Kolektor dat tvoří mikrokontrolér s komunikačním čipem. Ten slouží k přímé bezdrátové komunikaci s jednotlivými inteligentními zásuvkami, a to s pomocí protokolu využívající komunikační standard 802.15.4. Kolektor dat slouží pouze jako prostředník pro komunikaci mezi aplikací a zásuvkami.

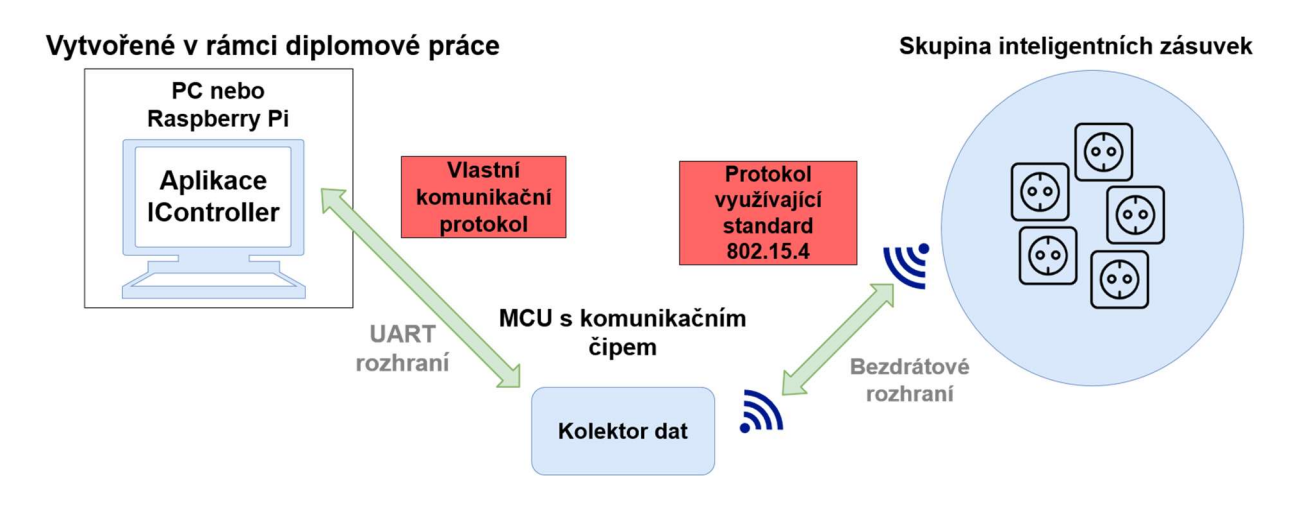

Obrázek 1: Koncept řešení chytré domácnosti s využitím vytvořené aplikace a komunikačního protokolu

# VYTVOŘENÝ KOMUNIKAČNÍ PROTOKOL

Ke komunikaci mezi vytvořenou aplikací a kolektorem dat byl navržen vlastní komunikační protokol. Tento protokol definuje typy a strukturu jednotlivých zpráv, dále popisuje modely komunikace, které mohou nastat. Komunikace s pomocí tohoto protokolu probíhá mezi aplikacemi po sériovém rozhraní UART. Pro správnou funkčnost je nutné, aby parametry sériové linky byly pro obě aplikace stejné. Uživatel se o tento fakt nemusí starat, jelikož parametry sériové linky jsou pevně nastaveny v aplikacích a není možné je měnit.

### 1. Modely komunikace

Modely komunikace popisují, jak probíhá komunikace mezi aplikacemi při zaslání různých požadavků. Komunikační protokol definuje tři různé situace, které mohou při této komunikaci nastat:

- Získávání dat z kolektoru pro získání dat ze zásuvek je nutné poslat z kontroléru do kolektoru zprávu s požadavkem na data. Kolektor se následně pokusí získat data ze zvolené zásuvky. Pokud je získání dat úspěšné, odešle se do kontroléru zpráva s aktuálními daty. Pokud tomu tak není, odešle se zpráva o tom, že tázaná zásuvka je aktuálně nedostupná.
- Aktualizace informací pro aktualizaci informací o dostupných zásuvkách je nutné odeslat z kontroléru do kolektoru požadavek na aktualizaci. Tento požadavek se odesílá každou minutu nezávisle na frekvenci datových požadavků. Kolektor zkontroluje dostupnost zásuvek k němu přihlášených a odešle do kontroléru aktualizační zprávu.
- Změna stavu zásuvky pro změnu stavu zvolené zásuvky je z kontroléru odeslán požadavek na změnu stavu. Kolektor se pokusí o změnu stavu zásuvky. Pokud je změna stavu úspěšně provedena, je do kontroléru poslána datová zpráva, která slouží pro potvrzení proběhnutí této akce. Pokud nedojde ke změně stavu, je odeslána zpráva o nedostupnosti dané zásuvky.

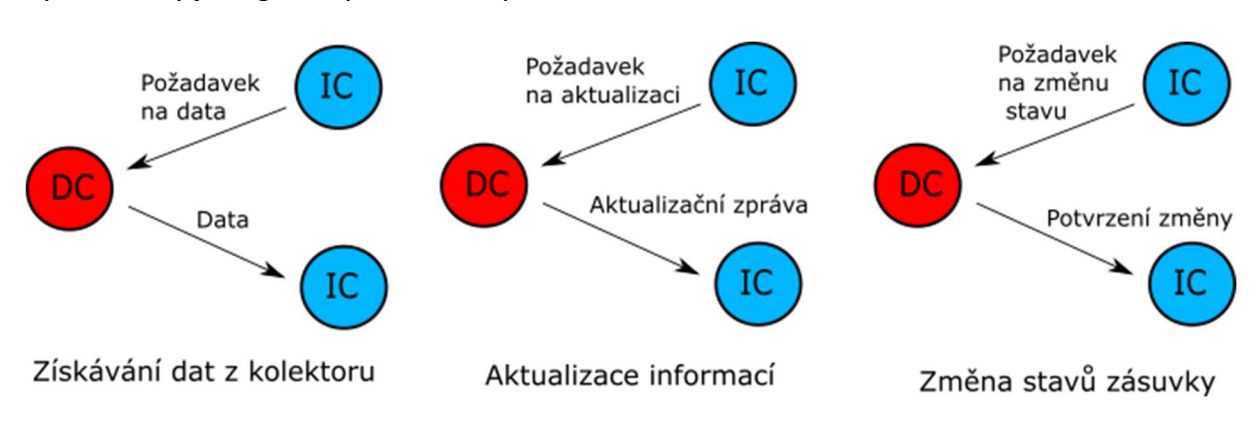

Tyto modely jsou graficky znázorněny na obrázku 2.

Obrázek 2: Modely komunikace mezi zařízeními

### 2. Typy a struktura jednotlivých zpráv

Komunikační protokol definuje pět různých typů zpráv. Zprávy jsou tvořeny řetězcem znaků, který je posílán po sériové lince. Pro rozpoznání těchto zpráv je definováno, že všechny řídící zprávy začínají znakem 0 a datové zprávy libovolnými číselnými znaky. Jednotlivé datové položky, které zpráva obsahuje, jsou odděleny tečkami a konec zprávy je určen řetězcem znaků \n.

### A. Zprávy vysílané kolektorem dat

Kolektor dat vždy vysílá zprávy v reakci na řídící zprávy z inteligentního kontroléru. Mezi tyto zprávy patří:

- Datová zpráva tato zpráva začíná identifikátorem zásuvky, ke které se data v ní obsažená vztahují. Další položky obsahují stav zásuvky, datum a čas získání parametrů zásuvky a následně jednotlivé parametry.
- Aktualizační zpráva tato zpráva je rozpoznána pomocí znaku 0, kterým začíná. Za tímto znakem se nachází položky nesoucí informaci o dostupných zásuvkách. Každá z těchto položek se skládá z identifikátoru zásuvky a jejího aktuálního stavu.

Struktura těchto zpráv je znázorněna na obrázku 3.

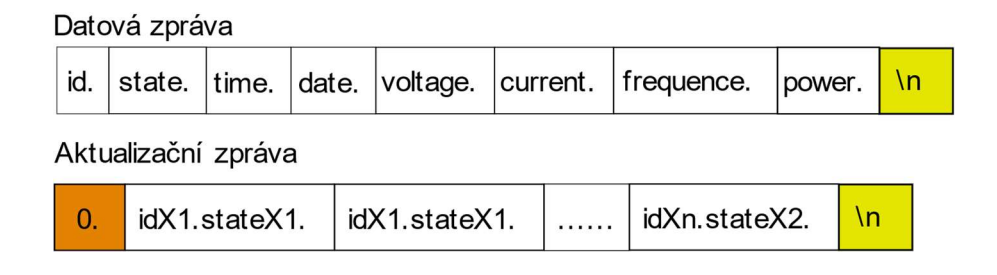

Obrázek 3: Zprávy vysílané kolektorem dat

#### B. Zprávy vysílané aplikací

Všechny zprávy vysílané inteligentním kontrolérem jsou řídící. Mezi tyto zprávy patří:

- Žádost o datovou zprávu tato zpráva je rozpoznána pomocí klíčového slova data. Za tímto slovem jsou naskládány identifikátory zásuvek, pro která mají být data získána.
- Žádost o změnu stavu zásuvky tato zpráva je rozpoznána pomocí slova change. Za tímto slovem je položka obsahující identifikátor zásuvky, u které má dojít ke změně stavu a informaci, o jakou změnu stavu jde.
- Žádost o aktualizaci dat tato zpráva obsahuje pouze klíčové slovo update a slouží k vyžádání aktualizace dostupných zásuvek.

Struktura těchto zpráv je znázorněna na obrázku 4.

 $\mathbf{v}$ 

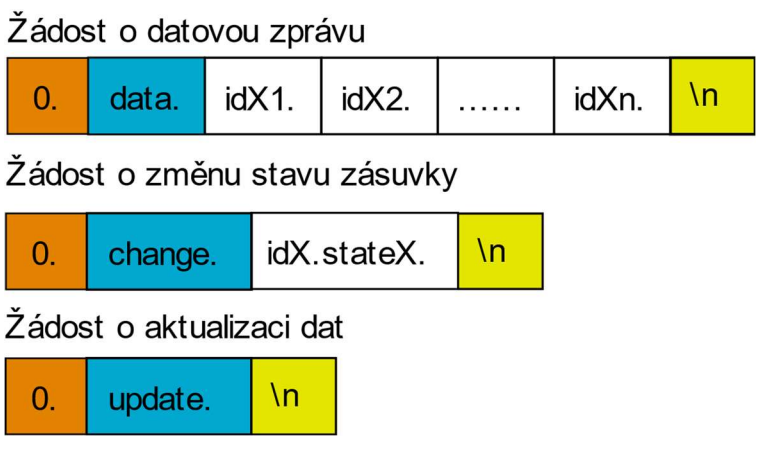

Obrázek 4: Zprávy vysílané aplikací

### VÝSLEDNÁ APLIKACE ICONTROLLER

Aplikace je realizována pomocí knihovny Qt a databáze SQLite [4, 5]. Konečné řešení je multiplatformní, jelikož lze provozovat na jakékoli platformě, která podporuje Qt a je schopna komunikovat pomocí rozhraní UART [3].

Umožňuje uživateli zejména zobrazování dat z inteligentních zásuvek v reálném čase, jak textově, tak i graficky. Dále je možné jednotlivé zásuvky přidávat, upravovat, odstraňovat a seskupovat do skupin na základě jejich umístění nebo jiných preferencí uživatele. Tyto skupiny se dají také přidávat a upravovat. Také lze přesouvat jednotlivé zásuvky z jedné skupiny do druhé.

Uživatel může pozorovat chování zásuvek v určitém časovém období. A to pomocí grafů, které uživateli zobrazují vývoj jednotlivých parametrů v čase a formou statistik, které data průměrují. Statistiky také zobrazují celkovou spotřebu elektrické energie a počet aktivních záznamů v daném období.

Další důležitou funkcí aplikace je možnost jednotlivé zásuvky vzdáleně ovládat. Buď přímo posláním požadavku na zapnutí/ vypnutí uživatelem nebo nastavením časovače, který na základě zvoleného času a data automaticky odešle požadavek ke změně stavu zásuvky.

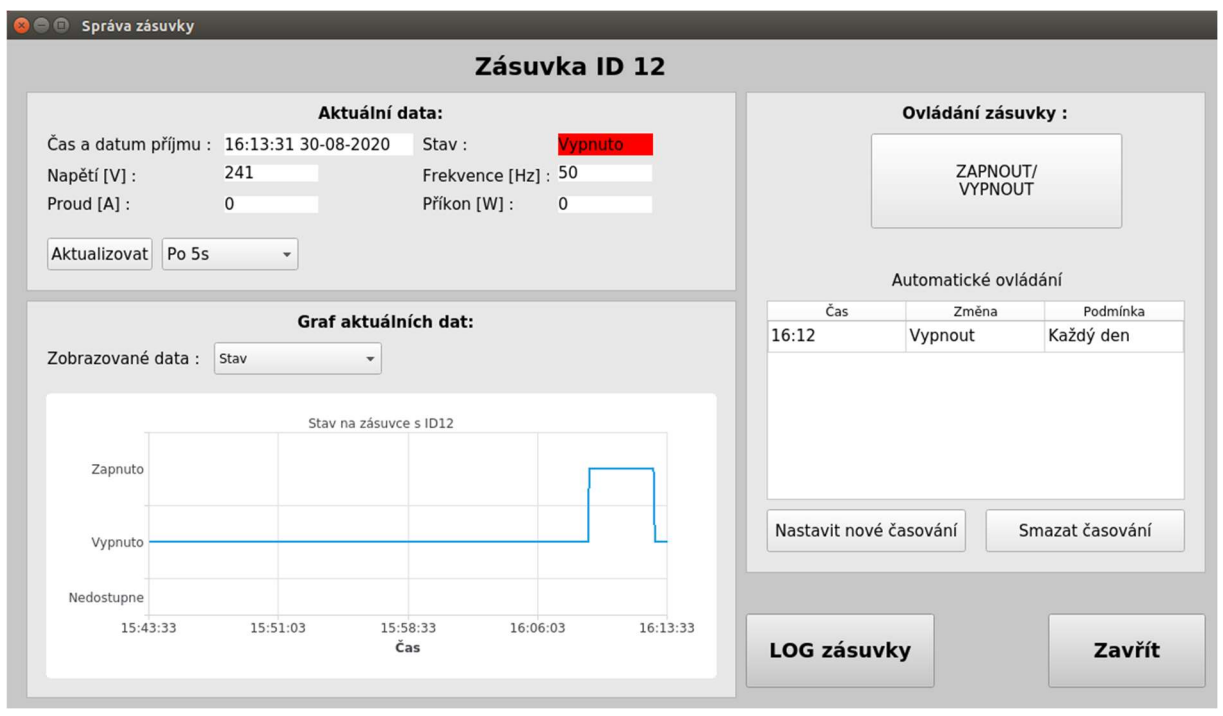

Obrázek 5: Okno aplikace sloužící ke správě konkrétní zásuvky

### TESTOVÁNÍ FUNKČNOSTI VYTVOŘENÉ APLIKACE

#### 1. Testování s pomocí testovacího programu

Pro testování funkčnosti aplikace byla navržena vlastní aplikace Traffic generator. Při testování byla hlavní aplikace spuštěna na počítači s OS Linux a testovací aplikace běžela na minipočítači Raspberry Pi. Tato zařízení byla mezi sebou propojena pomocí rozhraní UART, které sloužilo pro obousměrnou komunikaci mezi nimi. Zapojení pro testování aplikace je vidět na obrázku 6.

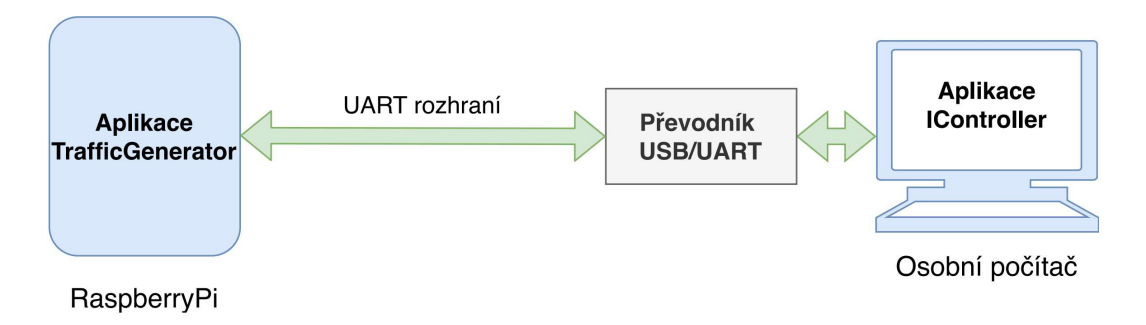

Obrázek 6: Zapojení pro testování funkčnosti vytvořené aplikace

Při testování byla ověřena funkčnost všech funkcí, které aplikace uživateli poskytuje. Testování probíhalo po dobu několika dní a bylo provedeno několik testů. Především byly provedeny testy:

- Test komunikace mezi aplikacemi testovala se navržený komunikační protokol. Zejména příjem a odesílání zpráv, jejich správnou interpretaci na straně příjemce. Také se ověřilo, že při poškození zprávy při komunikaci nedojde k narušení běhu programu.
- Test vykreslování grafů a kompresního algoritmu sloužil k potvrzení, že algoritmus pro vykreslování grafů funguje bezchybně a plní svou hlavní funkci, kterou je zachování vypovídací hodnoty grafu a rychlé zobrazení hodnot i při velkém časovém vzorku dat. Průběh testu lze vidět na obrázku 7, kde vpravo jsou nastaveny automatické časovače s různými parametry a vlevo je graf, který potvrzuje jejich funkčnost.
- Test spouštění časovačů test automatického vypínání/ zapínaní inteligentních zásuvek s pomocí zvolených časovačů.

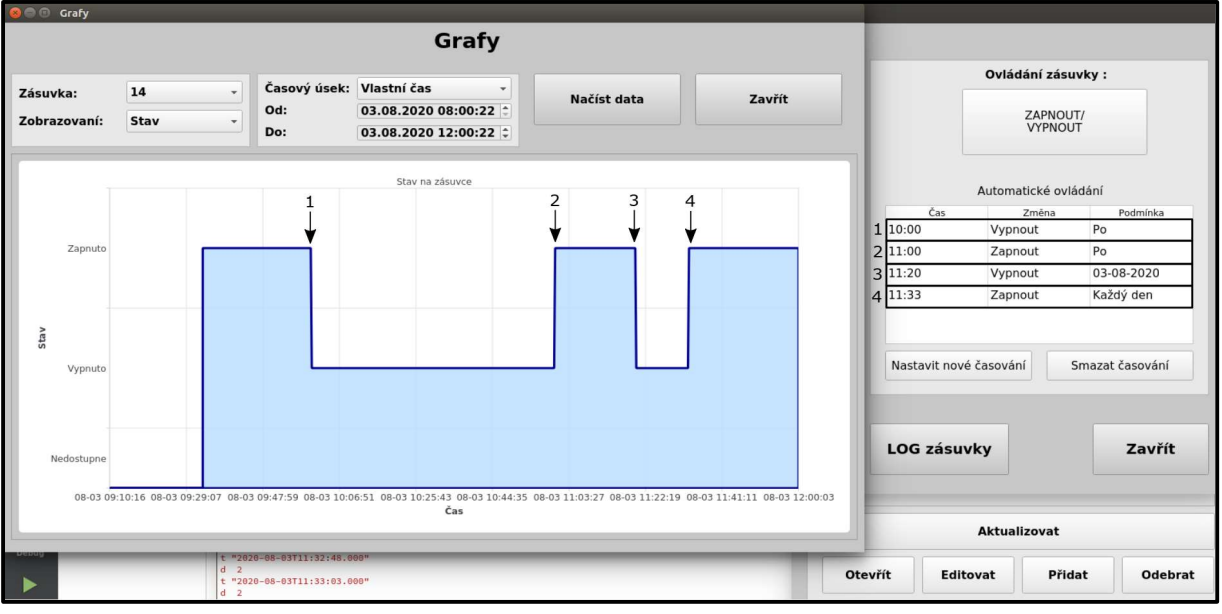

Uživatelský test – odhalení a oprava bugů.

Obrázek 7: Test automatického ovládání zásuvek

### 2. Testování aplikace s reálnou zásuvkou

Funkčnost aplikace byla také testována s reálnou zásuvkou v zapojení, které lze vidět na obrázku 8. Test zahrnul především správné vyčítání dat ze zásuvek do aplikace, která je zpracovává a funkční vzdálené ovládání zásuvky. Do zásuvky byla jako spotřebič zapojena lampa a s pomocí aplikace na počítači do kterého byl přes rozhraní UART zapojen kolektor dat probíhala obousměrná komunikace.

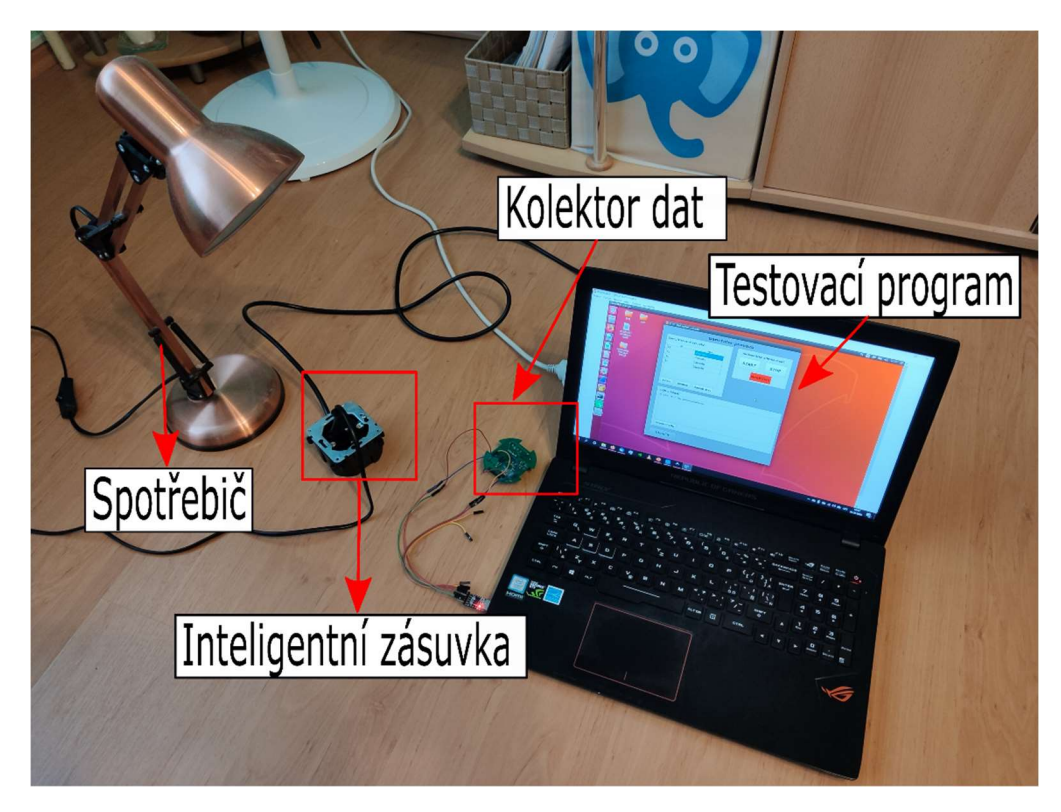

Obrázek 8: Zapojení pro testování s reálnou zásuvkou

# ZÁVĚR

Cílem článku bylo popsat aplikaci vytvořenou pro vzdálené ovládání a sběr dat z inteligentních zásuvek. Součástí aplikace byl i návrh vlastního jednoduchého komunikačního protokolu, který je vytvořený pro komunikaci s aplikací a je nutný pro její správný chod. V článku je popsáno také použití aplikace v konceptu řešení chytré domácnosti.

Aplikace splňuje všechny požadavky, které byly nastaveny při její tvorbě. Tyto požadavky byly ověřeny při testech, a to jak s testovacím programem, vytvořeným přímo pro testování a simulující reálný kolektor dat. Tak i v zapojení s reálnou zásuvkou, kdy z ní aplikace bezchybně přijímala a dokázala ji vzdáleně ovládat.

#### ZDROJE

- [1] MICHÁLEK, Jakub. Software pro ovládání a správu inteligentních prvků domácnosti [online]. Brno, 2020 [cit. 2020-12-01]. Dostupné z: https://www.vutbr.cz/studenti/zavprace/detail/126004. Diplomová práce. Vysoké učení technické v Brně. Vedoucí práce Ing. et Ing. Petr Musil.
- [2] MUSIL, Libor. Inteligentní zásuvka pro výčet elektrických parametrů a ovládání připojeného zařízení [online]. Brno, 2020 [cit. 2020-12-01]. Dostupné z: https://www.vutbr.cz/studenti/zav-prace/detail/126037. Diplomová práce. Vysoké učení technické v Brně.
- [3] Application Development. *Ot Documentation* [online]. Finland: The Qt Company, 2020 [cit. 2020-08-04]. Dostupné z: https://www.qt.io/licensing/
- [4] Knihovna Qt. In: Hobrasoft [online]. Praha: Hobrasoft, 2016, 4.4.2016 [cit. 2020-08- 04]. Dostupné z: https://www.hobrasoft.cz/cs/blog/bravenec/qt
- [5] MARTINEK, Michal. Lekce 1 Úvod do SQLite a příprava prostředí. Itnetwork.cz [online]. 2019 [cit. 2020-08-04]. Dostupné z: https://www.itnetwork.cz/sqlite/sqlitetutorial-uvod-a-priprava-prostredi